#### Secure Your Database in Just One Day

**Arup Nanda***Longtime Oracle DBA*

#### **Oracle** Patch Set Updates (PSU)

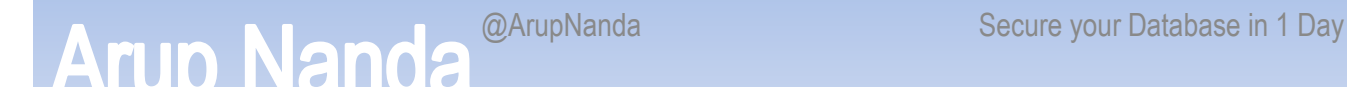

# SQL> alter database secure 2 > 60 percent;Database altered.Elapsed: 1 day

Secure your Database in 1 Day

#### What You'll Learn

- Implementations possible in 1 day
- Pros, cons and impact
- Take away scripts
	- download<br>—

www.proligence.com/uyoug17/sec\_1d\_scripts.zip

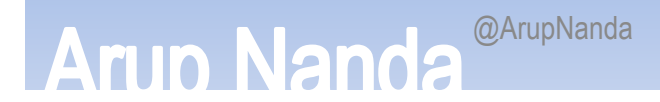

#### **Preliminaries**

- •• Physical Security
	- Access control to the server
	- –Authentication (unix userid password, etc.)
	- –— Surveillance and Auditing
	- OS Level Security patches, unknown users, etc.
- • Oracle specific
	- –OS Vulnerabilities, including Listener
	- Database Vulnerabilities

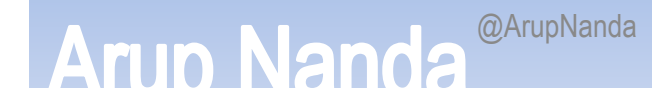

#### **Security Principle #1** Removal of possibility is better than strengthening it.

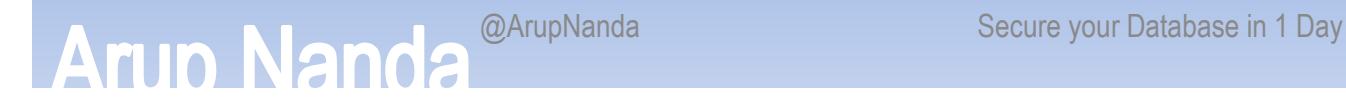

#### **Security Principle #2**Recording deters theft

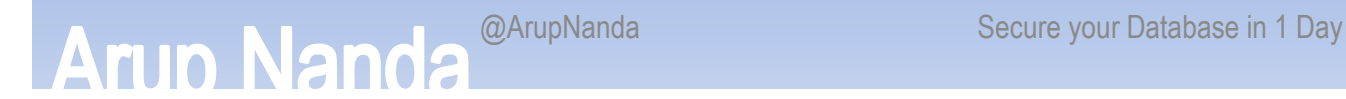

# Protecting the Oracle Account

- Institute an indirect login policy
- •• No one logs into the Oracle software account; they will need to login to their own account, e.g. "jsmith"
- • They execute commands that require Oracle software owner privilege using sudosudo –u oracle sqlplus / as sysdba
- •This leaves an audit trail of actions

#### Listener as a Launchpad

- Listener is passed commands to be executed
	- – $-$  Including malicious ones
- •• Disable Online Modification
	- – $-$  ADMIN\_RESTRICTIONS **\_***<ListenerName>* $>$  = ON
	- –- This will force values to be changed in LISTENER.ORA and then listener reloaded.

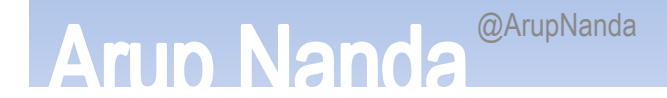

#### Impact on CPU Patches

- • Most listener vulnerabilities are of two types
	- –— Buffer overflow
	- –— Privilege escalation
- • The previous fix will prevent online modification and command executions
	- will prevent some of the buffer overflow and privilege escalations

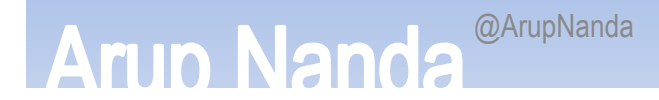

# Preventing SYSDBA

- •• Normally SYS logs in as:
	- 1. sqlplus "/ as sysdba"
	- 2. sqlplus sys/<sys\_password> as sysdba
- • Change SQLNET.ORA file: SQLNET.AUTHENTICATION\_SERVICES=(NONE)
- •• After this change, the login attempt# 1 above will fail; SYS has to provide the password.

# Impact on CPU Patching

- Many vulnerabilities exploit a technique known as privilege escalation
- They login as a regular user; but taking advantage of some vulnerabilities in programs such as tnslsnrand expdp, become the sysdba user
- •• If a password is forced, that vulnerability will be reduced
- Important: the vulnerability will not be *eliminated*; just reduced.

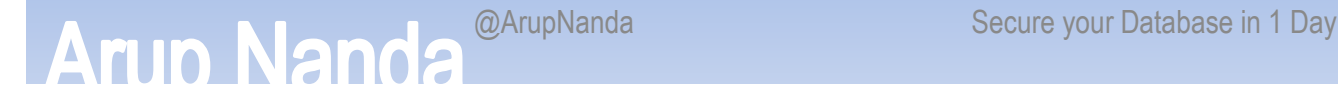

#### Permissions Issues

- The "oracle" executable
- **\$ ls -l oracle**

**-rwsr-s--x 1 oracle oinstall 69344968 Jun 10 14:05 oracle**

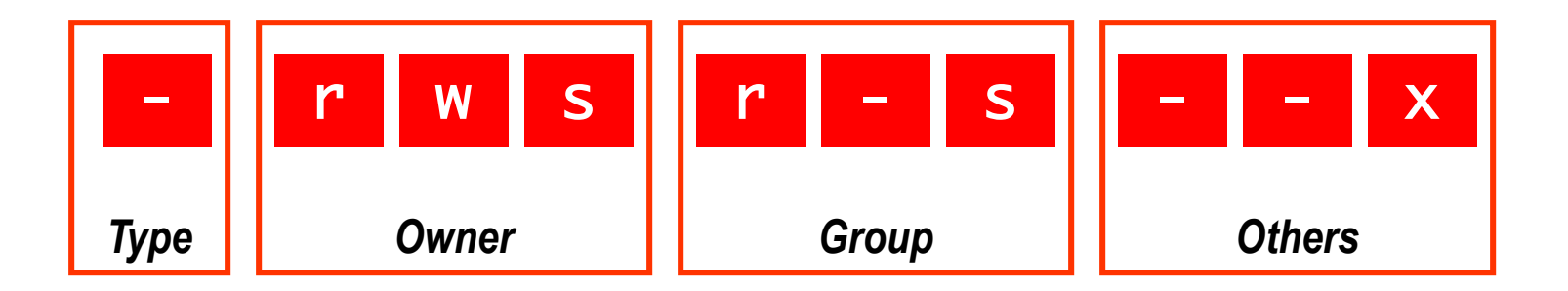

*ananda:* sqlplus scott/tiger

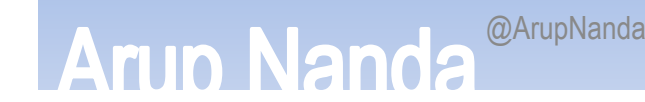

@ArupNanda Secure your Database in 1 Day

#### Two Task Architecture

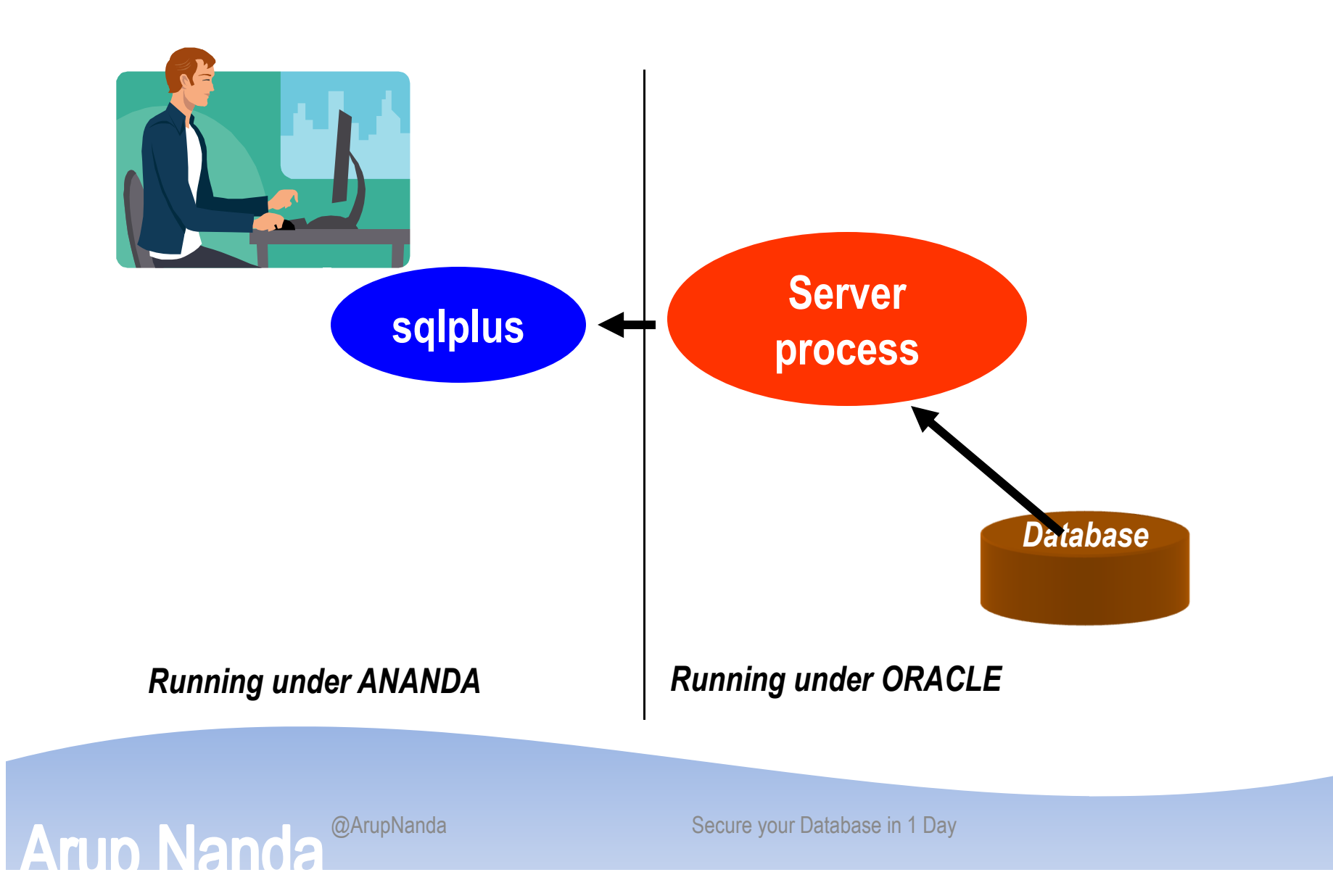

#### Server Process

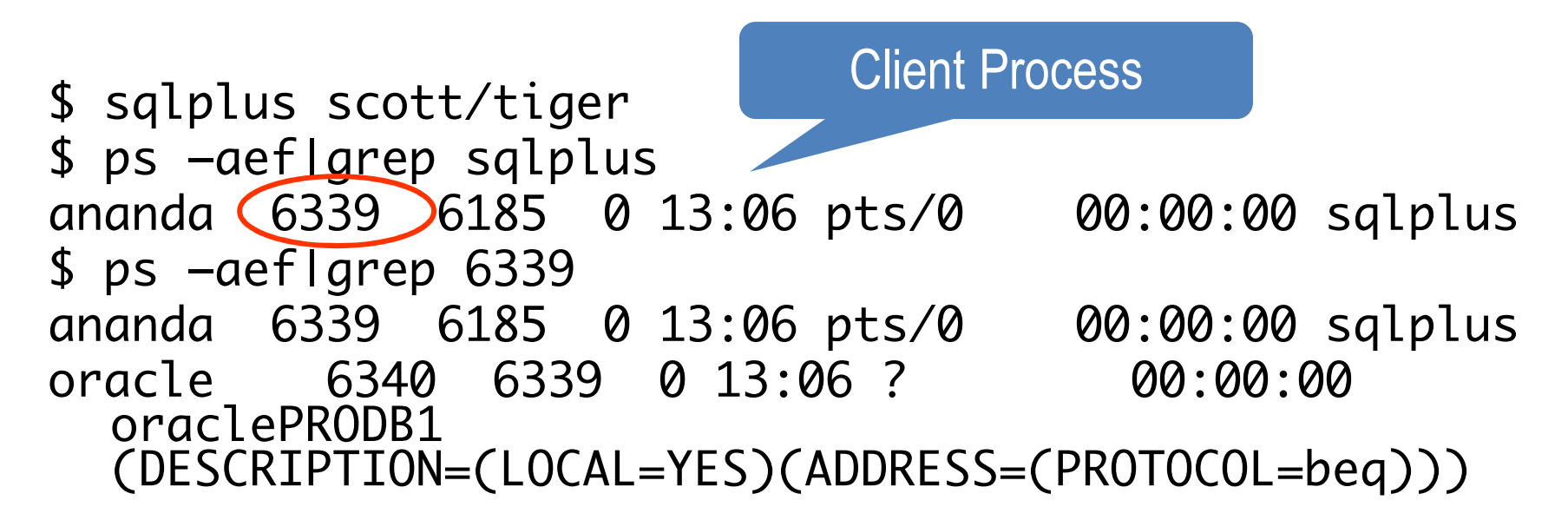

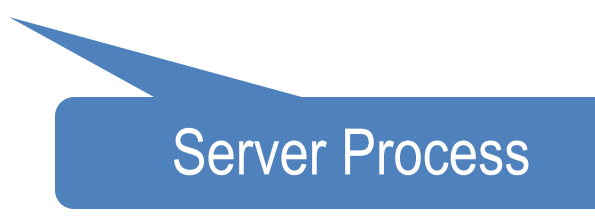

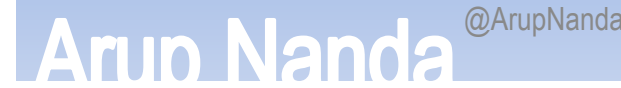

@ArupNanda Secure your Database in 1 Day

#### Permissions Issues

• The "oracle" executable can be sent payload to do some damage

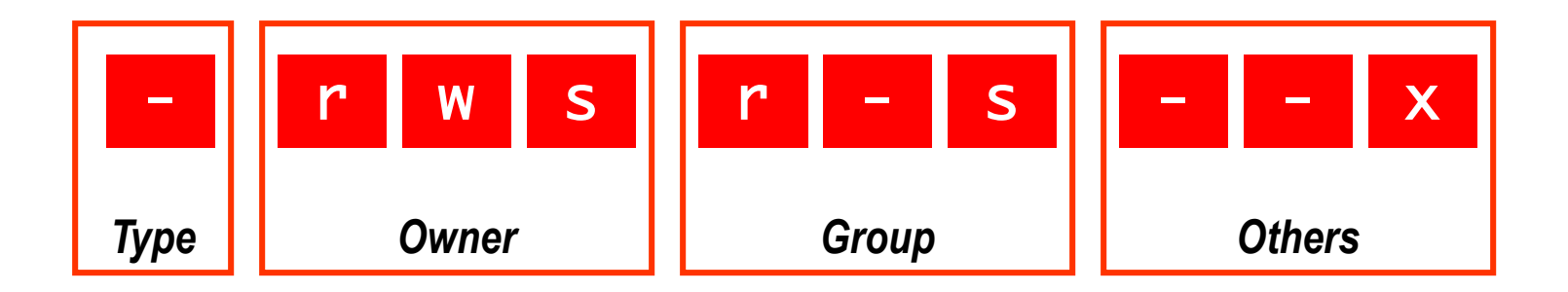

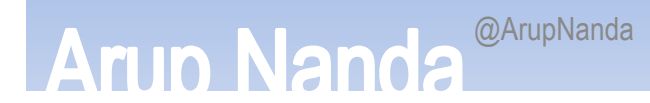

@ArupNanda Secure your Database in 1 Day

# Change Permission

- Remove SUID
	- \$ chmod 0700 \$ORACLE\_HOME/bin/oracle<br><sub>lew Permissions</sub>
- New Permissions
	- -rwx------ 1 oracle oinstall<br>248754168 Oct 8 07:11 oracle 248754168 Oct 8 07:11 oracle
- Test

\$ sqlplus scott/tiger The user will immediately get an error.ERROR:ORA-12546: TNS:permission denied

#### Fix

```
• Add in TNSNAMES.ORAPRODB1 =
(DESCRIPTION =\sf (ADDRESSLLIST =
(ADDRESS = (PROTOCOL = TCP)
(HOST = prolin1)(PORT = 1521)))
(CONNECT_DATA =
(SERVICE_NAME = PRODB1)))
```
 •\$ sqlplus scott/tiger@prodb1

# Separate Client Oracle Home

- •• Do not use the OH of the RDBMS installation
- •• Install a separate OH for clients /u01/app/oracle/11.2/client1
- •This allows complete separation of DB and clients
- • This allows you to make the OH for DB completely invisible to non-Oracle OS user
	- \$ chmod 700 \$OH

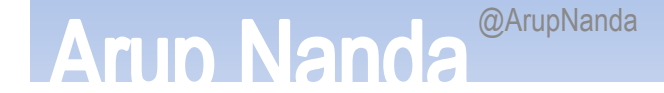

#### Impact on CPU Patches

- •• Some vulnerabilities exploit the IPC capabilities of the Oracle executables.
- Using a connection made through the listener process, you remove that capability
- As a result, vulnerabilities exploiting that capability will be reduced.

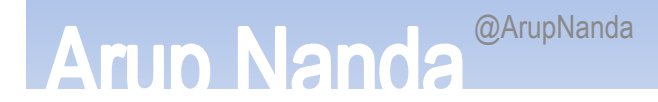

# Backup Executables

- •• Presence of executable files with "0" or "O" at the end in \$OH/bin
- $$ \, 1s -1 \ *0 \ *0 \$
- -rwsr-s--x 1 oracle oinstall 158490093 Sep 10 2009 oracleO
- •produced when you relink Oracle executables
- •Same functionality as the previous ones

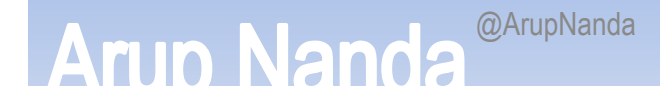

# Other Executables

- •• Permissions with SetUID
- Find them:

find . -type f \( -perm -2000 -o perm -4000 \) -exec ls-l {} \;

- oracle0. chown 0600
- –— oradism
- –— emtgtctl2 – EM Agent. chown 0700
- $nmb -$  Grid Control Agent
- –— nmo - Grid Control Agent
- – $-$  extjob and extjob $0$   $-$  0700  $\,$

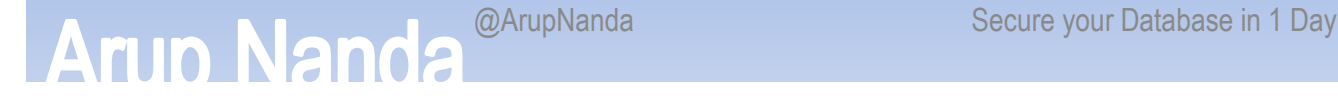

## Other Executables

#### •**DBSNMP**

-rwsr-s--- 1 root dba 2986836 Jan 26 2005 dbsnmp<br>- Change it.

— Change it.<br>—

**chown oracle:dba dbsnmp**

- **chmod 0700 dbsnmp**
- • lsnrctl and (lsnrctl0) and tnslsnr (and tnslsnr0)
	- $$$  Is -l  $*$ lsnr $*$
	- -rwxr-x--x 1 oracle oinstall 214720 Oct 25 01:23 lsnrctl
	- -rwxr-x--x 1 oracle oinstall 1118816 Oct 25 01:23 tnslsnr
- Change them:  $\bullet$ 
	- \$ chmod 700 lsnrctl tnslsnr
	- \$ chmod 600 lsnrctl0 tnslsnr0

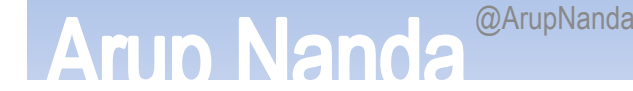

# Configuration File Perms

•• No Oracle Configuration file should have any privilege to others

-rwxr-xr-x 1 oracle oinstall 779 Jun 16<br> 03:59 listener.ora 03:59 listener.ora

• No need to have read and execute permissions to listener.ora. Password can be made visible (older)

#### External Procedure

- Entry in listener.ora (ADDRESS\_LIST = (ADDRESS = (PROTOCOL = IPC)(KEY = EXTPROC))
- The user executes a program *as the user oracle!*
	- –Can delete data files, steals data, and so on
- •• Solutions:
	- Remove the lines
	- Move it to a different listener
	- – $-$  Separate it to different listener.ora file

#### Separate Listener LISTENER = (DESCRIPTION\_LIST =(DESCRIPTION = (ADDRESS\_LIST = (ADDRESS = (PROTOCOL = IPC)(KEY = EXTPROC))) (ADDRESS\_LIST = (ADDRESS = (PROTOCOL = TCP)(HOST = ANANDA)(PORT = 1521))) (ADDRESS\_LIST = (ADDRESS = (PROTOCOL = IPC)(KEY=ANANDA))))) SID\_LIST\_LISTENER = $(SID$  LIST  $=$  (SID\_DESC = (SID\_NAME = PLSExtProc) (ORACLE\_HOME = d:\ora9)(PROGRAM = extproc)) (SID\_DESC = (GLOBAL\_DBNAME = ANANDA) (ORACLE\_HOME = d:\ora9)(SID\_NAME = ANANDA)))LISTENER = (DESCRIPTION\_LIST = (DESCRIPTION = (ADDRESS\_LIST = $(ADDRESS =$  (PROTOCOL = TCP)(HOST = ANANDA)(PORT = 1521))) (ADDRESS\_LIST = (ADDRESS = (PROTOCOL = IPC)(KEY=ANANDA))))) LISTENER\_EXTPROC = (DESCRIPTION\_LIST =(DESCRIPTION = (ADDRESS\_LIST = (ADDRESS = (PROTOCOL = IPC)(KEY=EXTPROC))))) SID\_LIST\_LISTENER = $(SID_LIST =$  (SID\_DESC = (GLOBAL\_DBNAME = ANANDA) (ORACLE\_HOME = d:\ora9)(SID\_NAME = ANANDA)) $\bigcup$  SID\_LIST\_LISTENER\_EXTPROC = $(SID_LIST =$  (SID\_DESC = (SID\_NAME = PLSExtProc) (ORACLE\_HOME = d:\ora9)(PROGRAM = extproc)))

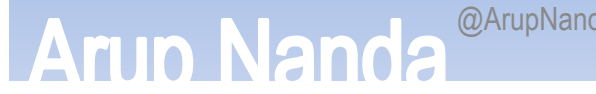

@ArupNanda Secure your Database in 1 Day

# Hiding Passwords

- sqlplus scott/tiger @myscript<br>• salplus scott/\$SCOTTPASS @mvs
- •• sqlplus scott/\$SCOTTPASS @myscript<br>• Option 1:
- •• Option 1:
	- sqlplus /nolog @myscript<br>— *(Inside myscript*) connect scot
	- –*(Inside myscript)* connect scott/tiger
- •• Option 2:

sqlplus /nolog << EOF connect scott/tigerEOF

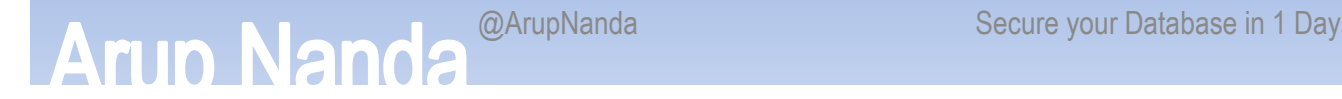

#### Password File

- • Create a passwords file ".passwords" scott tiger arup aruppass
- • Create a shell script ".getpass.sh" fgrep \$1 \$HOME/tools/.passwords | cut -d  $- f$
- Use it in scripts
	- .getpass.sh scott | sqlplus –s scott @script.sql

# **Other Options**

- • Use DBMS\_JOB or DBMS\_SCHEDULER
	- No password is ever entered or displayed
	- – $-$  Jobs start only when the database is up
- Use OPS\$ Accounts SQL> create user OPS\$SCOTT identified externally;\$ su – scott \$ sqlplus /
- In RMAN scriptsOld: rman target=/ rcvcat=u/p@catdb New: rman target=/ connect catalog u/p@catdb

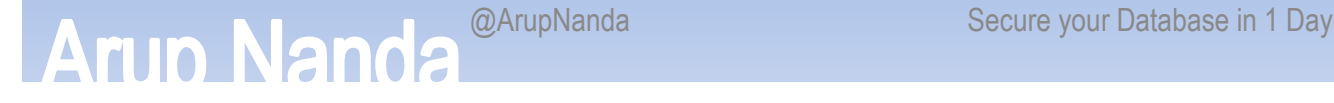

#### Users with Default Passwords

 $\bullet$ About Oracle Passwords

**Arin Nang** 

- –PASSWORD in DBA\_USERS is a hash value of the combined value of USERID and PASSWORD.
- So even if two users have the same password, the hash value will be different.

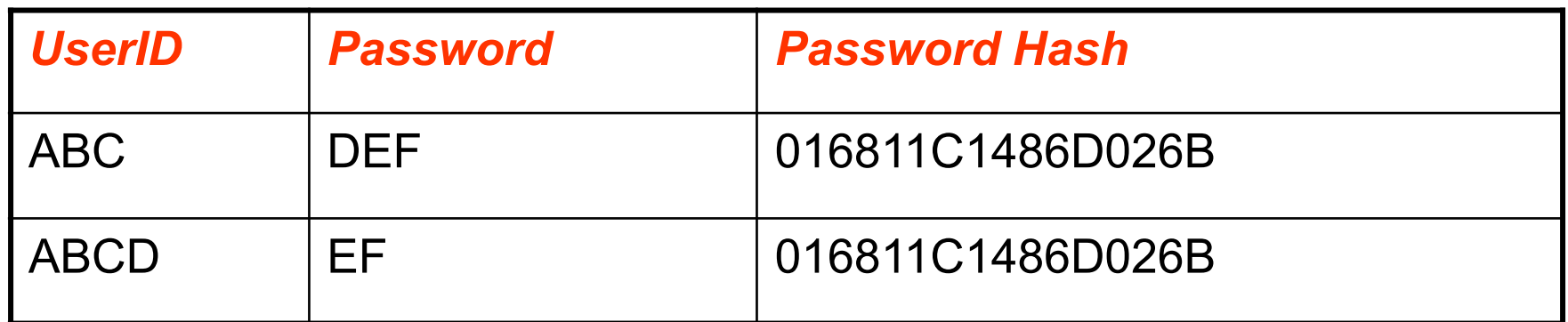

In 11g you can check select \* from dba\_users\_with\_defpwd

Secure your Database in 1 Day

# Trim Privileges

- "Sweeping" Privileges
- "ANY" privileges,
	- –- CREATE ANY TABLE/PROCEDURE/INDEX, etc.
	- RESTRICTED SESSION
	- SELECT ANY TABLE
	- SELECT ANY DICTIONARY
	- –UNLIMITED TABLESPACE
	- Script sweeping.sql

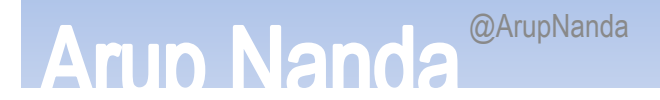

# Seemingly Innocuous Privileges

- SCOTT needs to use these statements in a regular day's work:
	- alter session set query\_rewrite\_enabled = true<br>— alter session set optimizer mode = …
	- alter session set optimizer\_mode = …
	- = alter session set sort\_area\_size = …<br>)oos SCOTT pood ALTER SESSION priviloge?
- Does SCOTT need ALTER SESSION privilege?
- $\bullet$  NO! Alter Session System Privilege
	- – $-$  is *not* required to change session params
	- Only required for I/O operations, e.g. trace file
	- Script alter\_sess\_grantees.sql

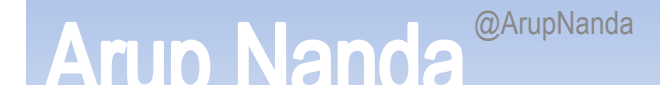

# Other Dangerous Privs

- • Create ANY Directory
	- –- can create a directory on any directory owned by Oracle user, incl. datafiles.
- • Create ANY Trigger
	- –- can create triggers on any schema to capture sensitive data during insert/update
- •Create Database Link

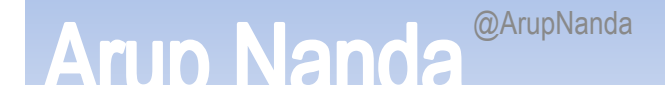

# Dangerous Supplied Packages

- $\bullet$ UTL\_TCP
	- $-$  Main attack vehicle for the "Voyager" worm!
- $\bullet$  DBMS\_SCHEDULER
	- $-$  Can cause DoS attacks by calling the executables
- DBMS\_JAVA
	- Can cause system hijacking by calling java programs to execute with oracle's OS privs
- UTL\_FILE
	- $-$  Can open/close files, even if controlled.
- $\bullet$  DBMS\_ASSERT
	- $-$  Can be used by hackers to make a user the DBA

# Access Control for Packages

•• In 11g, there is a fine grained access control list defined for these packages

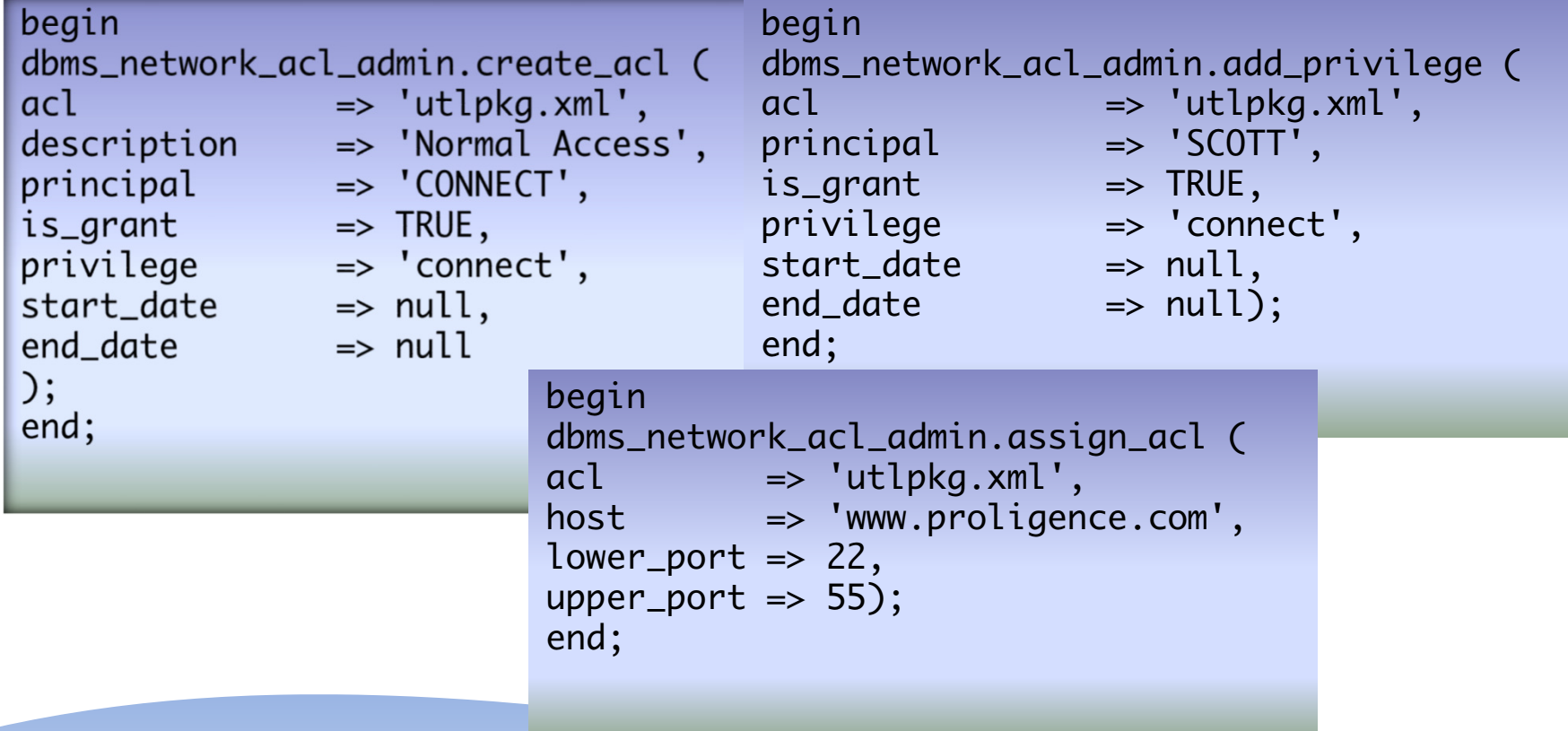

**Arup Nanda** 

# UTL\_FILE\_DIR

- •• Is it set to "\*"?
	- Then someone can write a PL/SQL program to read (and *WRITE*!) *any* file owned by oracle, including data files, archived log files, etc.
- • Use DIRECTORY objects, instead. SQL> create directory MYDIR as '/u10/mydir';utl\_file.fopen ('MYDIR','myfile.txt','W')
- •• Revoke CREATE ANY DIRECTORY from PUBLIC
- Log Miner Dictionary File creation still needs this!  $utl_file_dir = 'tmp'$
- Database restart required.

#### Indirect Grants

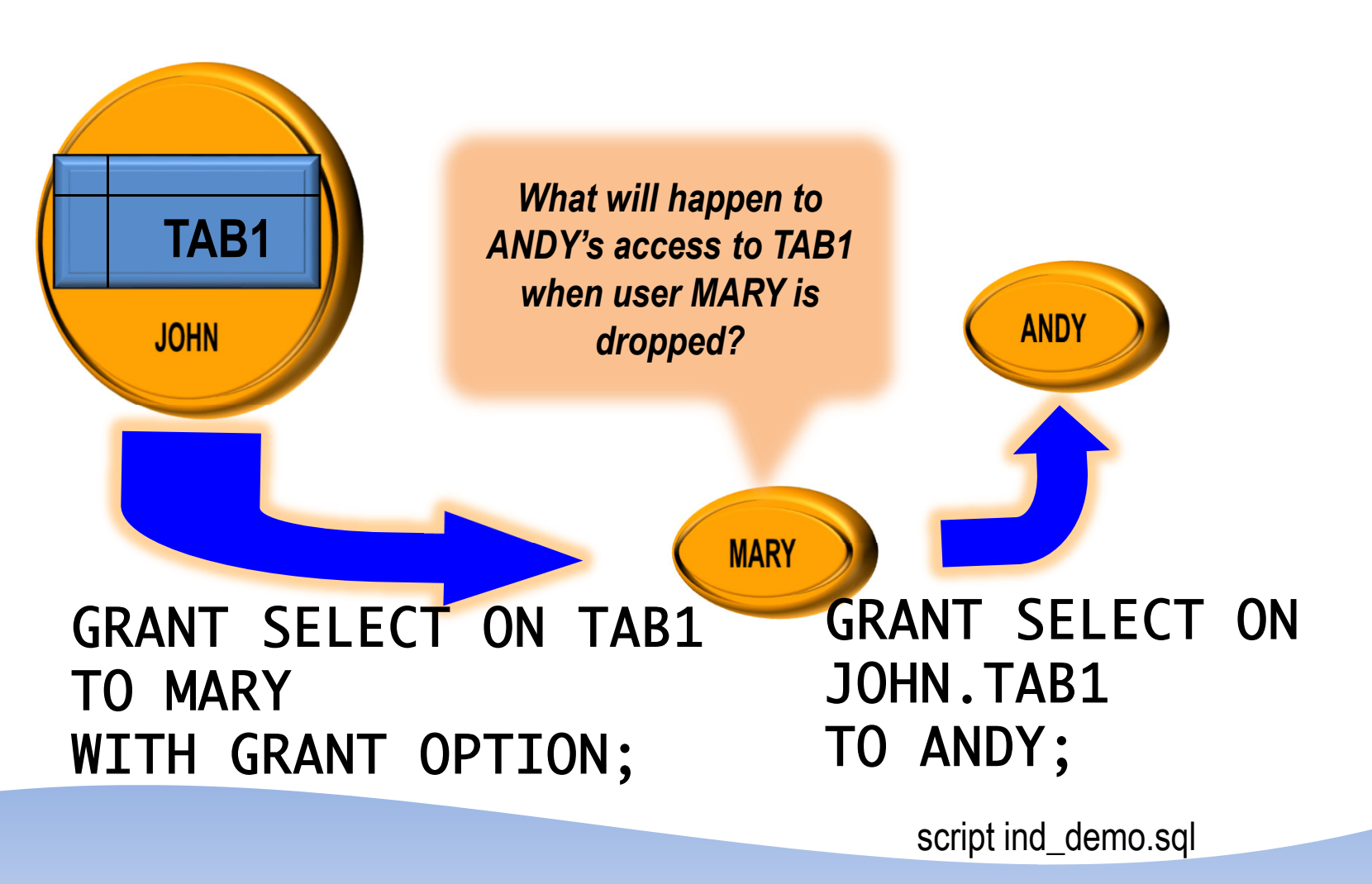

**Arup Nanda** 

**@ArupNanda** Secure your Database in 1 Day

# Effect of Indirect Grants

- • Different Syntax for Different Privileges
	- System Privileges

grant create trigger to mary with admin option;

–— Object Privlileges<br>—

grant select on tab1 to mary with grant option;

- •• If mary grants these two privileges to andy, and then mary is dropped, andy will:
	- Lose the object privileges
		- In 11.2 will retain it
	- –— Retain the system privilege

# Identify Indirect Grants

 Use script indirect\_grants.sql select grantee, privilege, owner, table\_namefrom dba\_tab\_privswhere grantor != owner;

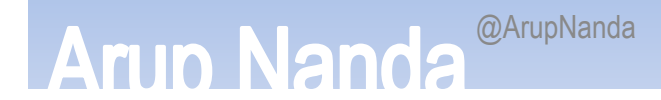

•

# Identifying Grantable Grants

Script grantable\_privs\_obj.sql select grantee, owner, table\_name, privilege, grantor from dba\_tab\_privs where grantable = 'YES'and grantee != 'SYS';Script grantable\_privs\_sys.sql select grantee, privilegefrom dba\_sys\_privswhere admin\_option = 'YES'<br>and arantee not in C'SYS'. and grantee not in ('SYS','DBA')order by 1,2;

# Simple Audit

- •• Set the database parameter AUDIT\_TRAIL to DB EXTENDED or at least DB
- • Objective:
	- –Which user connected, OS User
	- –Other details – terminal, (dis)connection time, etc.
- •• Auditing is expensive; so start small: audit<br>session

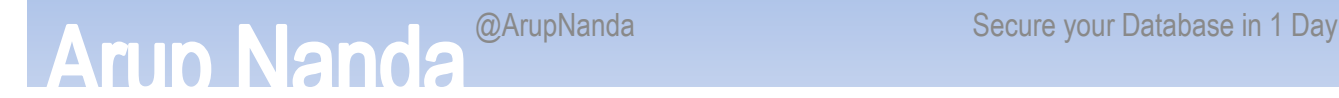

# Reporting

- • Use this for reporting
	- select

to\_char(timestamp,'mm/dd/yy hh24:mi:ss') li,<br>username. username, os\_username,userhost, terminal,to\_char(logoff\_time,'mm/dd/yy hh24:mi:ss') lo<br>dha audit trail from dba\_audit\_trailwhere logoff\_time is not null;

•• Shows who, OS user, terminal, time of login and logout

Simple audit.sql

# Use of Simple Auditing

- • Build a profile of database access
	- –Which users connect, how often
	- –Where they connect from, how frequently
	- – $-$  How many app servers are present
	- Who is a heavy-hitter
- Prepare a Baseline
- •Check regularly against the baseline to see patterns

#### Identify Access Violations

•• Who tried but was not successful select username, os\_username, terminal, userhost, to\_char(timestamp,'mm/dd/yy hh24:mi:ss') logon\_ts<br>from dba\_audit\_trail from dba\_audit\_trailwhere returncode = 1017; Unsucc.sql

•• Was someone trying to "guess" userids? select username from dba\_audit\_trail where returncode =  $1017$ minusselect username from dba\_users;

Wrong.sql

**ArupNanda** @ArupNanda Secure your Database in 1 Day

# Fringe Benefits

- •• CPU and IO Usage
	- $-$  Useful for Resource Manager/Profiles
	- $-$  Diagnosis of past performance issues
	- Capacity Planning
	- select username, to\_char(logoff\_time,'mm/dd') ts,count(1) cnt,sum(session\_cpu) sum\_cpu,

```

avg(session_cpu) avg_cpu,
```

```

min(session_cpu) min_cpu,
```

```

max(session_cpu) max_cpu
```

```
from dba_audit_trail
```

```

group by username, to_char(logoff_time,'mm/dd')
order by username, to_char(logoff_time,'mm/dd')
```
Audcpu.sql

**ArupNanda** @ArupNanda Secure your Database in 1 Day

# Simple Auditing

audit session audit not exists audit alter system audit database linkaudit directory audit grant directoryaudit index audit materialized viewaudit outline audit procedure audit grant procedureaudit profile audit public database linkaudit role audit sequenceaudit alter sequence

audit grant sequence audit public synonymaudit synonym audit system audit audit system grantaudit table audit alter table audit grant table audit tablespaceaudit triggeraudit type audit grant typeaudit useraudit view

#### **Security Principle #1**

 Removal of possibility is better than strengthening it.

#### **Security Principle #2**Recording deters theft

Listener hardeningRemoval of perms and privs

Auditing

**Arin Nanda** 

## Plan

- Make listener changes
- •• Reload listener to take effect
- Make all non-required binary changes
- Make all binary permission changes
- •Make the changes to the INIT.ORA params
- Recycle the database
- Enable Auditing
- •• Remove Sweeping Privileges
- •• Remove Execute Privileges from PUBLIC

# *Database Secured.*

Download Scripts: proligence.com/pres/auoug16Blog: arup.blogspot.comTweeter: @ArupNanda Facebook: fb . com/ArupKNanda

> @ArupNanda Secure your Database in 1 Day